## **What to do with extra commodity lines!**

Sometimes the vendor's sales data comes preloaded into OASIS with more than one commodity lines. When this happens, we want to convert our data into only 1 line. This will make reconciling easier on the card holder. It will make it easier to audit and review the charge. And it will be easier for the data to be uploaded into Banner.

When you see More than 1 Commodity Line:

 $\mathbf{A}$  and  $\mathbf{B}$  and  $\mathbf{B}$  and  $\mathbf{B}$  and  $\mathbf{B}$  and  $\mathbf{B}$ 

- 1. Leave Line 1.
- 2. Click on Line 2, so that it is highlighted.
- 3. Click on Delete

**Commodity Lines** 

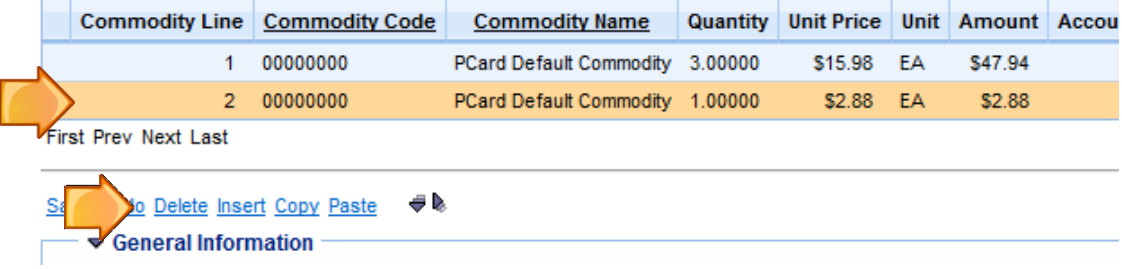

- 4. Do this for each *additional* line. Please remember to leave line 1. **Do not delete Line 1.**
- 5. Next, change the numbers in the Quantity and Unit Price Boxes.

It should read: Quantity: 1, Unit Price: Full dollar amount of entire purchase.

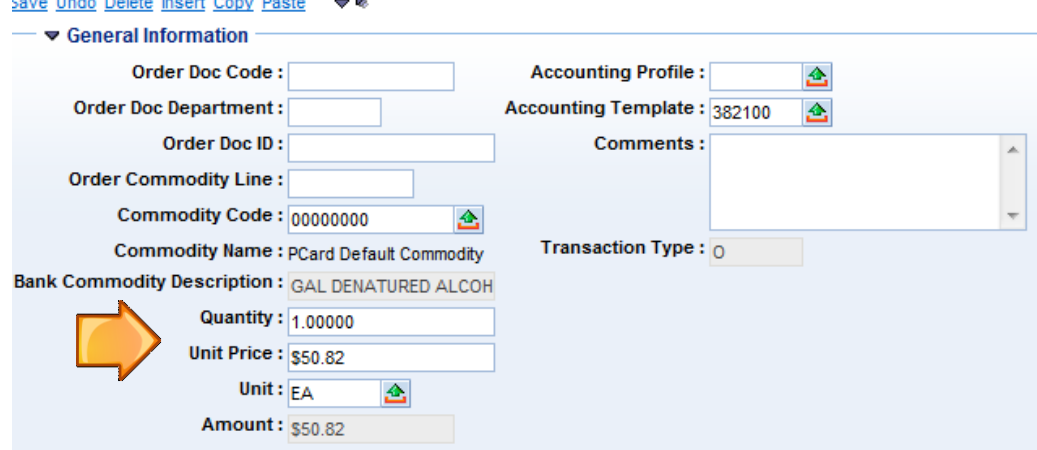

6. Next, change the dollar amount in the "Amount" Field over the Fund Accounting Section.

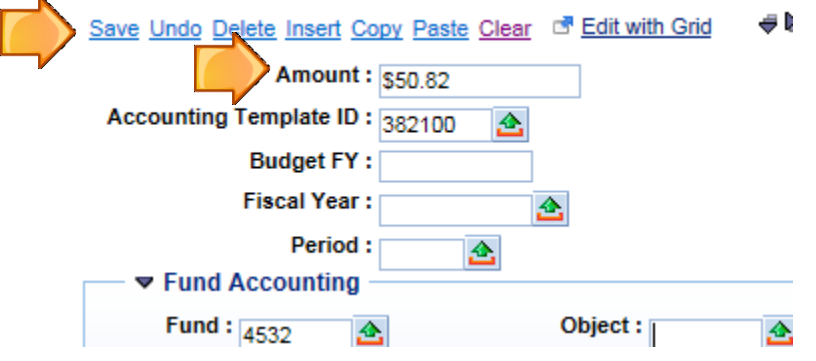

7. **CLICK SAVE**, and proceed as you would normally reconcile.